# LOS EXTRAORDINARIOS CASOS DEL DR. VAN HALEN

# TRISTES ALAS DEL DESTINO

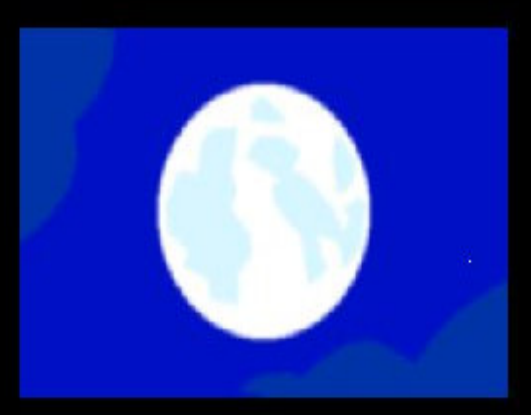

Por Josep Coletas Caubet

## LICENCIA GENERAL PÚBLICA GRATUITA DE AVENTURAS CONVERSACIONALES

1. Esta licencia te permite usar y distribuir este juego bajo ciertas condiciones tal y como se detalla más abajo. No puedes usar este programa si no estás de acuerdo con estas condiciones.

2. El juego, incluyendo todos sus archivos asociados, es copyright 2005 Josep Coletas Caubet.

3. Se te permite usar el juego y hacer copias para tu uso personal sin restricción alguna. Incluso puedes copiar y distribuirlo en cualquier medio, siempre que el juego y todos sus archivos asociados no se modifiquen. No está permitido separar los archivos que forman el juego (debes repartir el .zip que descargaste tal cual).

No está permitido distribuir el juego comercialmente (por ejemplo, con ánimo de lucro), ya sea como un producto único, o como parte de una compilación o antología.

4. LIMITACIÓN DE RESPONSABILIDAD: El juego es distribuido y tiene licencia gratuita de cargo, y no hay garantía, expresa o implícita. El autor no garantiza la conveniencia del juego por cualquier propósito en particular y no se hace responsable por cualquier pérdida o daño causado por el uso de o por incompetencia al usarlo.

5. SOLO PARA SPECTRUM. La obra "Los Extraordinarios Casos del Dr. Van Halen" ha sido creada para funcionar en un emulador de Spectrum o bien en un Spectrum real, por lo que está prohibido pasarla a cualquier otro formato.

#### DENTRO DEL ARCHIVO COMPRIMIDO ".ZIP" DEBES ENCONTRAR:

1. ESTE MANUAL EN FORMATO .PDF

2. LA AVENTURA EN FORMATO .Z80, .TAP Y TZX.

3. UN ARCHIVO LEEME.TXT INDICANDOTE COMO LEER ESTE MANUAL.

QUE NECESITAS PARA JUGAR :

Un emulador de Spectrum 48K. Encontrarás para varios sistemas y plataformas en el siguiente link:

http://www.worldofspectrum.org

En la sección "Emulators".

ATENCION: Pasa a modo Spectrum 48K antes de cargar el archivo .Z80, .TAP o .TZX.

Carga para novatos:

Si no tuviste nunca ni has oido hablar del antiguo microordenador Spectrum, una vez instalado el emulador y pasado a modo 48k (lee las instrucciones del emulador que te hayas bajado), con las opciones propias del emulador usa "abrir" (Open...) para cargar el juego, y elige el archivo con extensión .Z80. Una vez abierto dicho archivo el juego arrancará automáticamente. Para guardar la partida, usando las opciones del emulador usa "Guardar como..." (Save as...) y guarda la partida como un archivo con extensión .Z80. De esta forma cuando quieras seguir jugando deberás cargar este archivo .Z80 que guardaste anteriormente (abriéndolo con "Abrir" (Open...) tal como hiciste con el .Z80 del principio).

Carga para usuarios de Spectrum:

Puedes cargar el archivo .TZX o el archivo .TAP, la única diferencia respecto al formato .Z80 es que en estos archivos existe pantalla de presentación (que de paso te indica en el rincón derecho-abajo que versión de la aventura vas a jugar).

Para cargar el juego una vez arrancado el emulador y con un archivo .TZX o .TAP a punto para cargar, sigue el procedimiento de siempre: Pulsar la tecla J (aparecerá la palabra LOAD en pantalla) y a continuación las comillas dos veces (en la mayoría de los emuladores pulsando CTRL + P). A continuación pon en marcha la cinta virtual (el archivo .TZX o .TAP) mediante las opciones de tu emulador (en algunos emuladores está activado por defecto un modo de carga rápida).

ATENCION: En determinados emuladores de determinados sistemas, los nombres de archivo largos pueden dar problemas en el momento de cargar un archivo .Z80, .TAP o .TZX. Si tienes problemas prueba a renombrarlos con nombres más cortos (por ej. vhalen.Z80, vhalen.TAP o vhalen.TZX).

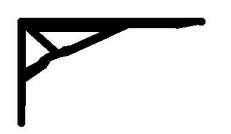

# **LOS EXTRAORDINARIOS CASOS DEL DR.VAN HALEN:**

# **TRISTES ALAS DEL DESTINO**

# **VERSION 1.0**

Para Emulador de Spectrum 48K.

Por Josep Coletas Caubet.

HISTORIA:

La idea original de "Los Extraordinarios Casos del Dr. Van Halen" parte del año 1996.

Por distintos motivos, el proyecto se abandonó y archivó. Ahora, el proyecto ha sido retomado.

"Los Extraordinarios Casos del Dr. Van Halen" pretende ser una colección de pequeñas aventuras protagonizadas por el Dr. Van Halen, conocedor de las ciencias ocultas, aventurero e investigador de lo sobrenatural, que tras la "misteriosa desaparición" de su esposa, decidió trasladarse a una antigua casa en Brujas, Bélgica, realizando un valioso descubrimiento en su nuevo hogar.

La acción tiene lugar a principios del siglo XX. Como Dr. Van Halen, recorrerás toda Europa en búsqueda de lo inexplicable.

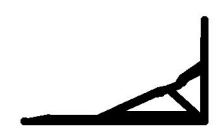

*TITULOS PUBLICADOS DE ESTA COLECCION HASTA LA FECHA DE EDICION DE ESTE MANUAL:*

*- CASO 1: MISTERIO EN LA CATEDRAL v2.0 (Ultima versión) - CASO 1: MISTERIO EN LA CATEDRAL v1.0 (Versión PC - Glulx)*

*- CASO 2: EL CUERVO DE LA TORMENTA v1.0*

*- CASO 3: LOS CANTOS DE ANUBIS v1.0*

*- CASO 4: TRISTES ALAS DEL DESTINO v1.0*

*NOTA:*

*Se recomienda jugar los Casos por orden de apar ición y desde el pr imero, ya que aunque cada Caso es independiente, existe un hilo argumental que pasa de un Caso anterior al siguiente.* 

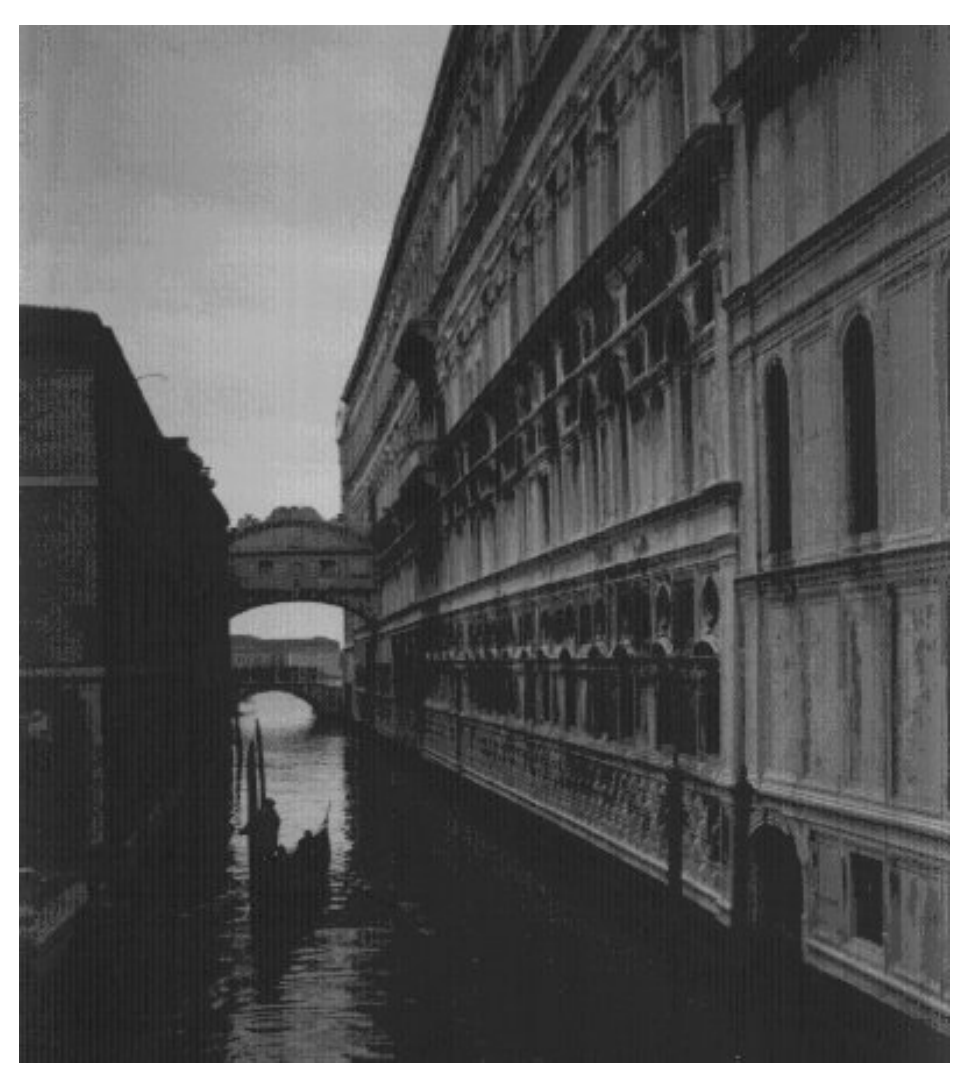

*Izquierda:*

*Vista del Puente de los Suspiros.*

*Nuevas sorpresas y desafíos esperan al Dr . Van Halen en una de las ciudades más románticas de Europa.*

Imagen (c) J.C.C.

#### EL JUEGO

Nota:

Para saltarte la introducción del principio del juego, mantén pulsada una tecla hasta que aparezca texto en la pantalla negra.

En cada aventura encarnarás al Dr. Van Halen y leerás sus comentarios durante sus pesquisas. En el transcurso del juego recibirás todo lo necesario para saber qué ocurre y en consecuencia, deducir qué hacer.

-Como Dr. Van Halen, puedes usar los verbos en INFINITIVO o IMPERATIVO.

-Debido a limitaciones de la herramienta que se utilizó para crear esta aventura, las palabras terminadas en lo, la, los, las pueden confundir al intérprete del programa. Por ejemplo, comprobarás que "habLA" no funciona correctamente, y en cambio sí funciona "hablar". Por ello, si en algún momento recibes una respuesta que consideres errónea dada la situación, prueba otra vez pero con el verbo en infinitivo esta vez, y si usaste una terminación verbal lo, la, los, las (Ej. examinar libro y cogerLO) y recibes igualmente una respuesta errónea, prueba otra vez pero usando el nombre completo (Ej. examinar libro y coger libro).

-Se ha realizado un gran esfuerzo en programación para evitar "Puntos Muertos". Es decir, para evitar que una acción o suceso de la aventura nos lleve a un punto en que sea imposible terminarla y el ordenador no nos avise de ello, por lo que vagaríamos por la aventura como un alma errante para siempre.

-Además, se ha impedido el paso del tiempo del "Input". Esto quiere decir que puedes tomarte todo el tiempo que quieras cada vez que desees teclear algo. No hay prisa.

-Las necesidades fisiológicas de tu personaje están obviadas, por lo que no deberás realizar ninguna de ellas (no sufrirás el "stress" que produce el mensaje "Tienes hambre" en algunas aventuras)

-Para tus interacciones con el maletín que encontrarás en la aventura, puedes usar todo tipo de combinaciones verbales + nombres para manejarlo (Coger objeto de maletín, poner objeto en maletín, etc.) aunque si lo encuentras tedioso, puedes usar los verbos rápidos para su manejo.

Estos son: METER y SACAR.

Si utilizas estos verbos no hace falta especificar que lo sacas o metes del maletín. Por ejemplo, con METER PIEDRA se interpretará correctamente que la intentas meter en el maletín. De todas formas si escribes METER PIEDRA EN MALETIN también funcionará correctamente.

-No tengas miedo desplazándote por localidades oscuras (nunca tropezarás ni caerás en algún pozo como ocurre en algunas aventuras)

-En los casos que quieras realizar acciones en que intervenga un segundo objeto, debes indicarlo (excepto si ese segundo objeto es el maletín usando METER y SACAR). No es lo mismo COGER BRASA que COGER BRASA CON LAS TENAZAS. De la misma forma no es lo mismo METER MONEDA que METER MONEDA EN LA HUCHA (de este modo, por ejemplo, aclararías que no intentas meterla en el maletín, sino en la hucha).

-En las aventuras del Dr. Van Halen el principal objetivo es la diversión del jugador. Por ello se ha sacrificado el realismo de algunas acciones respecto a grandes o pesados objetos (puedes coger y cargar con cosas grandes y pesadas sin peligro de que llevar más cosas nos resulte imposible. Así que si coges un yunque olvídate del "engorro" que suponía luego no poder coger nada más).

### PREGUNTAS Y RESPUESTAS:

#### ¿...Dónde está la Solución del Caso?

Esta cuarta entrega de "Los Extraordinarios Casos del Dr. Van Halen" NO INCLUYE la Solución del Caso en el Manual. No obstante si quieres pedir ayuda, puedes solicitarla publicando un mensaje en el Foro "Jugadores" de la sección "FOROS" de la web del CAAD (Club de Aventuras AD, http://caad.mine.nu/). No es necesario registrarse, tu mensaje aparecerá bajo la categoría "Invitado" si no te registras. Al realizar tus preguntas en el foro, por favor utiliza la opción "SPOILER" del editor de mensajes para evitar que otros jugadores lean accidentalmente textos relacionados con escenas de la aventura a las que aún no han llegado. De la misma forma, utiliza la opción "SPOILER" si deseas ayudar a otro jugador.

### ...Estoy jugando a "Tristes Alas del Destino" y no consigo teclear un verbo o una palabra con "eñe".

Teclea esa misma palabra pero con una "N" en lugar de una "Ñ". Por ejemplo, en lugar de "montaña" teclea "montana".

#### ...Estaba jugando a "Tristes Alas del Destino" y al intentar una determinada acción el Dr. Van Halen dijo "- ¿Con qué?"

Ese mensaje indica que debes utilizar un objeto que lleves en las manos para conseguir algún resultado en esa acción. Primero asegúrate de que llevas en las manos el objeto que crees que te será útil para esa acción, y luego teclea: " (ACCION) CON (OBJETO)".

#### Por ejemplo:

BARRER SUELO - Aparece mensaje "- ¿Con qué?" - Llevando la escoba en las manos, tecleamos BARRER SUELO CON ESCOBA. Si ese es el objeto más adecuado para barrer el suelo (osea para esa acción) recibiremos un mensaje de respuesta distinto a "- ¿Con qué?". Si no es el más adecuado para esa acción continuaremos recibiendo como respuesta "- ¿Con qué?". Recuerda que, en el ejemplo anterior, si intentamos barrer el suelo llevando la escoba en las manos pero no especificamos que queremos hacerlo con la escoba, seguiremos recibiendo como respuesta el mensaje "- ¿Con qué?".

### ...Estoy jugando a "Tristes Alas del Destino" en un ordenador portátil y los textos se ven toscamente definidos, como si unos pixels fueran más gruesos que otros. Lo mismo ocurre con los gráficos.

Prueba a cambiar el "Zoom" o la resolución de tu emulador hasta conseguir una imagen correcta.

#### COMANDOS PRINCIPALES:

METER/SACAR: Verbos rápidos para Meter o Sacar objetos del maletín si éste está presente y abierto.

En caso contrario se nos informará de que no está, o de que está cerrado. No es necesario especificar que se saca o se mete "en/del maletín". De todas formas, tal como se ha indicado anteriormente, las fórmulas clásicas para manejar el maletín están incluidas (COGER PIEDRA DE MALETIN, DEJAR PIEDRA EN MALETIN, etc. etc.)

X o SALIDAS: Muestra las salidas obvias de la localidad actual.

VIAJAR: Aparece en algunas localidades al usar "X". Úsalo para llegar a nuevas zonas.

M o MIRAR: Redescribe la localidad actual.

EX o EXAMINAR: Te permite examinar todo lo que te rodea. Tan sólo debes añadir qué es lo que deseas examinar (por ejemplo: examinar cartel, examinar sombrero, etc.)

Z o ESPERAR: Produce el efecto de que esperas.

I o INVENTARIO: Muestra los objetos que llevas, y si los llevas puestos.

P o PUNTUACION: Muestra el % de aventura resuelta hasta el momento.

SAVE: Graba la situación actual a una cinta virtual.

LOAD: Carga la situación actual de una cinta virtual.

\*El jugador seguramente encontrará más cómodo grabar y cargar las partidas como archivos .Z80, ya que son instantáneos. Usa las opciones de tu emulador Abrir...(Open...) y Guardar como... (Save as...). Para ello consulta las instrucciones de tu emulador.

RAMSAVE: Graba la aventura en la memoria (al salir de la aventura pierdes la grabación).

RAMLOAD: Carga la aventura de la memoria.

FIN: Termina la partida y decides si empezar otra nueva o dejar de jugar.

El Comando HABLAR:

Con los personajes que encuentres puedes hablarles tecleando HABLAR (PERSONAJE). Un diálogo automático aparecerá en ese momento. Según los sucesos de la aventura, el diálogo irá cambiando adaptándose a las nuevas situaciones. En según qué conversaciones es posible que al volver a HABLAR aparezca el mismo diálogo de la vez anterior. Ello se ha realizado así cuando por ejemplo un diálogo que contiene información importante es muy largo y nos interesaría releerlo para enterarnos bien.

Esto viene a decir que el uso de las comillas en esta aventura es completamente innecesario.

#### Consejos:

- Una vez encuentres tu maletín de trabajo, no te separes de él. Ten en cuenta que puedes llevar un máximo de 10 objetos (más los que lleves puestos), pero esa cantidad se dobla si llevas el maletín, pues tiene capacidad en su interior para 10 objetos más (si aparece un objeto formado por dos objetos, es tratado como si ocupara el espacio de un único objeto, tanto en el maletín como cargándolo en las manos (lo cual te beneficia)).

- Recuerda que debes regresar a tu hogar con todos tus objetos personales e indumentaria. No te dediques a dejarlos esparcidos por doquier.

-Hazte un mapa y cada vez que entres en una nueva localidad usa "X" para conocer las salidas posibles y si puedes viajar a una nueva zona con "VIAJAR".

- Presta atención a todo lo que leas en pantalla, y si es necesario toma nota en papel de lo que te pueda resultar curioso o extraño.

-Graba la partida en RAM o disco duro (mediante archivos .Z80 o cintas virtuales .TAP o .TZX) de vez en cuando y estando en localidades seguras.

Es mala idea grabar cuando ya ha empezado una escena peligrosa. Recuerda que si quieres abandonar la partida y dejarlo para más tarde, debes grabarla en el disco duro, pues las grabaciones en RAM realizadas con RAMSAVE se pierden al salir de de la partida.

...Y eso es todo en cuanto a jugar la aventura. Tan sólo espero que os divirtáis tanto jugándola como yo escribiéndola. Felices Pesadillas.

J.C.C.

Aventura escrita por Josep Coletas Caubet utilizando el parser PAWS de GilSoft y Aventuras Ad.

Todas las ilustraciones que contiene este manual son copyright de Josep Coletas Caubet.

\* Como en cualquier obra de ficción, el autor se ha tomado ciertas licencias históricas y/o en otros aspectos de la aventura.

Cine Clásico recomendado por el Dr. Van Halen:

"Nosferatu" (1922), de Friedrich Wilhelm Murnau.

Webs recomendadas por el Dr. Van Halen:

- Portal del Spectrum en español, donde también podrás encontrar el Magazine ZX dedicado a los amantes del Spectrum: http://www.speccy.org

- Club de Aventuras AD (CAAD): http://caad.mine.nu/

- Sociedad para la Preservación de las Aventuras Conversacionales (SPAC): http://usuarios.lycos.es/SPAC/

(c) 2005 J.C.C.